## **Il disegno di un arco in Autocad**

Con il comando **ARCO** s'inserisce un arco, tracciato in senso antiorario, a partire da tre punti definiti con il mouse (modalità di base).

**Modi di tracciamento di un arco**

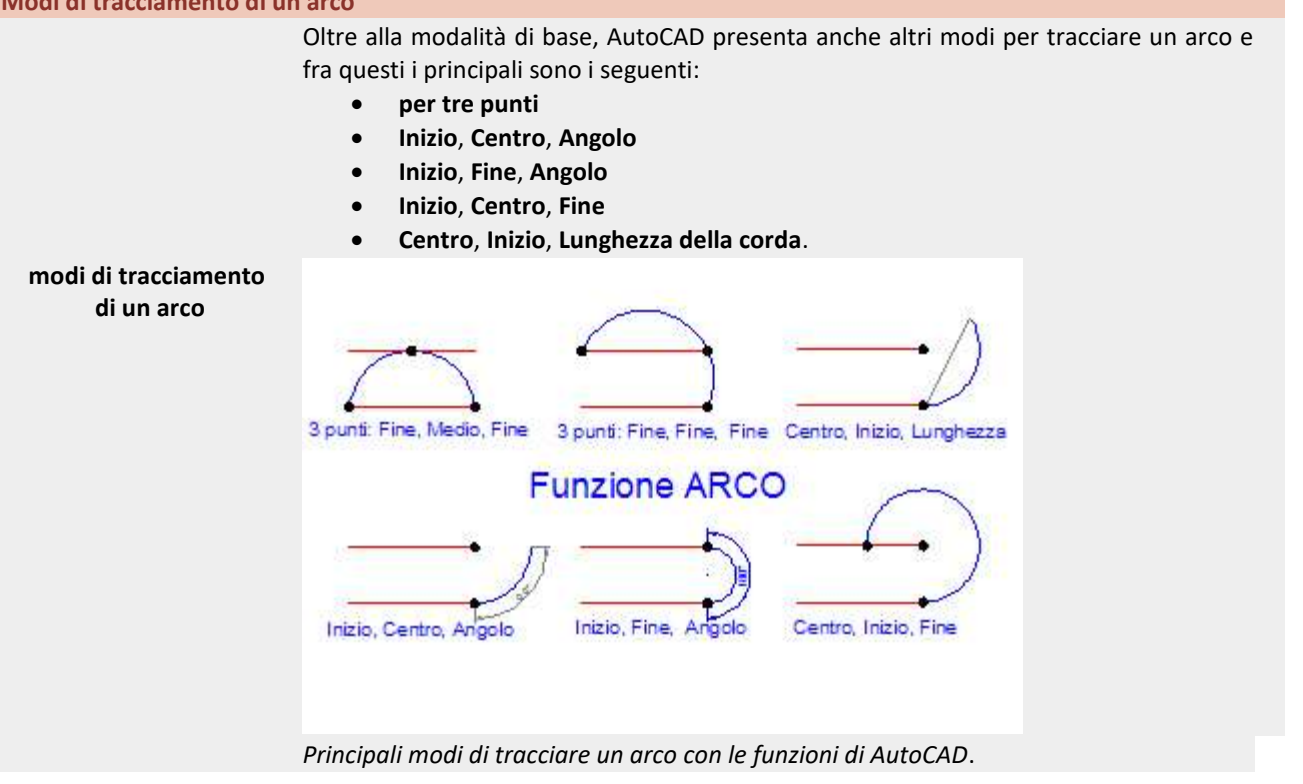

## **Il disegno del cerchio**

Con il comando **CERCHIO** è possibile creare un cerchio, dati il centro ed il raggio (modalità di base) oppure con una delle diverse opzioni fornite dal programma.

## **Modi di tracciamento di un cerchio**

Per specificare i punti d'inserimento di un cerchio si può scegliere uno dei seguenti modi:

- **Centro**, **Raggio**
- **Centro**, **Diametro**
- **2 punti**
- **3 punti**
- **Tangenza**, **Tangenza**, **Raggio**
- **Tangenza**, **Tangenza**, **Tangenza**

## **Tracciamento di un cerchio**

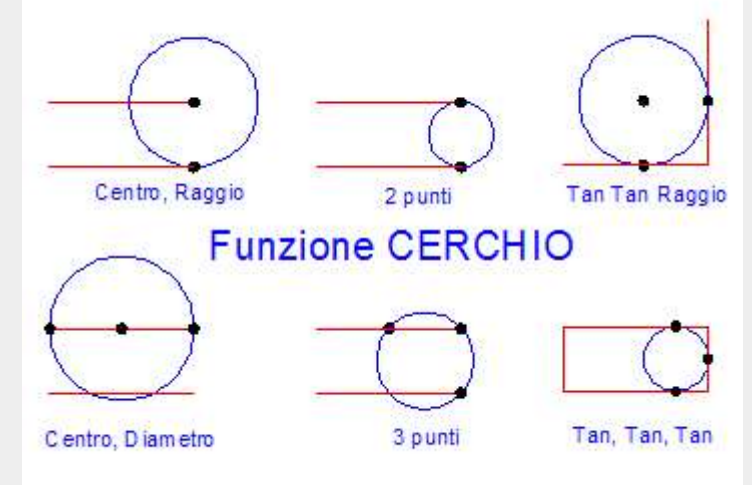

*Vari modi d'inserimento di un cerchio dati il centro, il raggio, i punti o gli oggetti di tangenza.*

 Per disegnare un arco a volte è più agevole ricorrere al tracciamento di un cerchio che in seguito sarà tagliato. Le funzioni di disegno fornite per il cerchio infatti sono più veloci e di utilizzo più diretto rispetto a quelle fornite per l'arco.

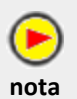